# **RUNNER/ESL-2 ALARM PANELİ KISA PROGRAMLAMA KILAVUZU**

Gerekli bağlantıları tamamladıktan sonra paneli çalıştırınız.

P=Program tuşu , E=Enter tuşuna basınız demektir. Master Şifre=**1234** , Mühendislik Şifresi=**000000** dır.

- **\*** Program **1234** Enter ile şifre değiştirme ( Kullanıcı ) moduna girilir.
- **\*** Program **000000** ile montajcı ( Mühendislik ) moduna girilir.
- **\*** Program Enter yaparak veya Program'a basılı tutarak programlamadan çıkılır.

## **GİRİŞ GECİKMELERİNİ PROGRAMLAMAK**

( Sıfır girdiğiniz zone,ani zone olur.Panel bu işlemi otomatik olarak yapar. ) P 144 E Zone No E Giriş Gecikmesi Zamanı E (Fabrika ayarı 1 ve 2 nolu zone'lar = 20 Sn.)

#### **STAY MOD GİRİŞ GECİKMELERİNİ PROGRAMLAMAK**

( Sıfır girdiğiniz zone,ani zone olur.Panel bu işlemi otomatik olarak yapar. ) P 145 E Zone No E Giriş Gecikmesi Zamanı E (Fabrika ayarı 1 ve 2 nolu zone'lar = 20 Sn.)

#### **FULL KURMA ÇIKIŞ GECİKMELERİNİ PROGRAMLAMAK**

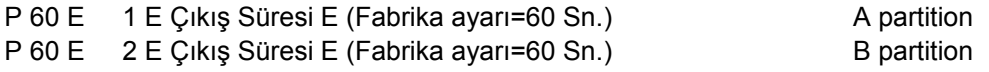

#### **STAY MODUNDA ÇIKIŞ GECİKMELERİNİ PROGRAMLAMAK**

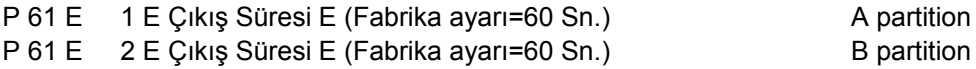

#### **SİREN ÇALMA SÜRELERİNİ AYARLAMAK**

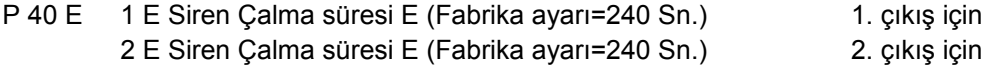

## **ZONE SEÇENEKLERİNİ PROGRAMLAMAK**

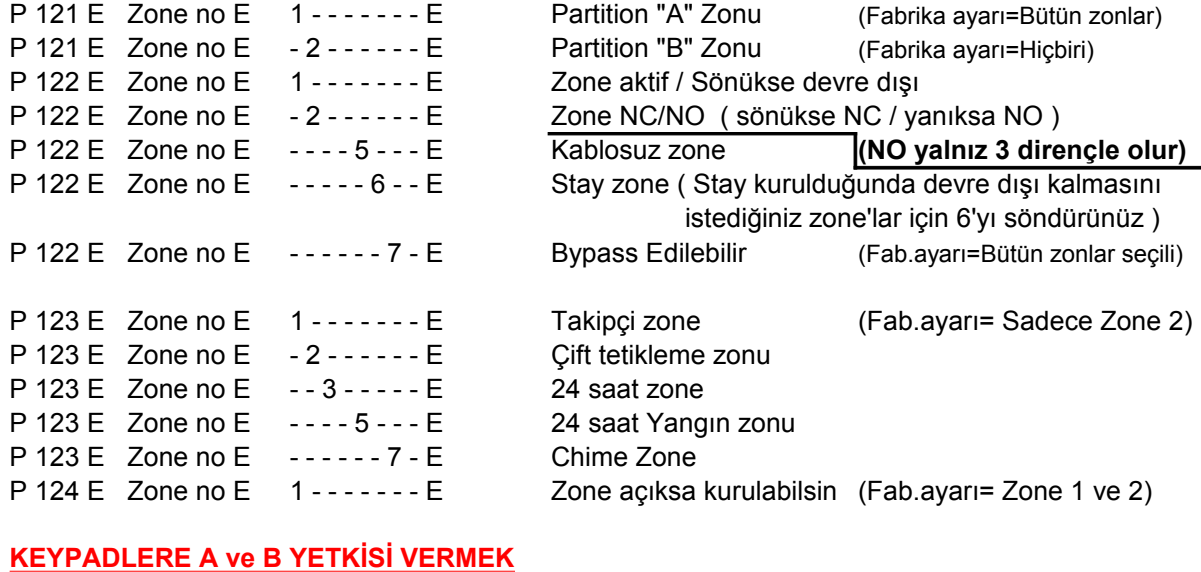

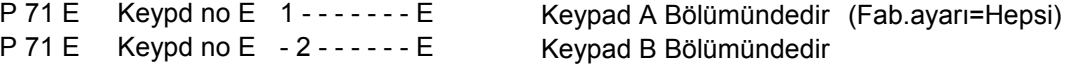

## **DTMF veya SES MODÜLÜ TAKILI ise TELEFONLA UZAKTAN KURMA KAPAMA ŞİFRESİ**

P 63 E 1 E A Bölgesi için telefonla kurma kapama şifresi 2 E B Bölgesi için telefonla kurma kapama şifresi **ZONE ARTTIRIMI VEYA HATSONU DİRENCİ KULLANMAK**

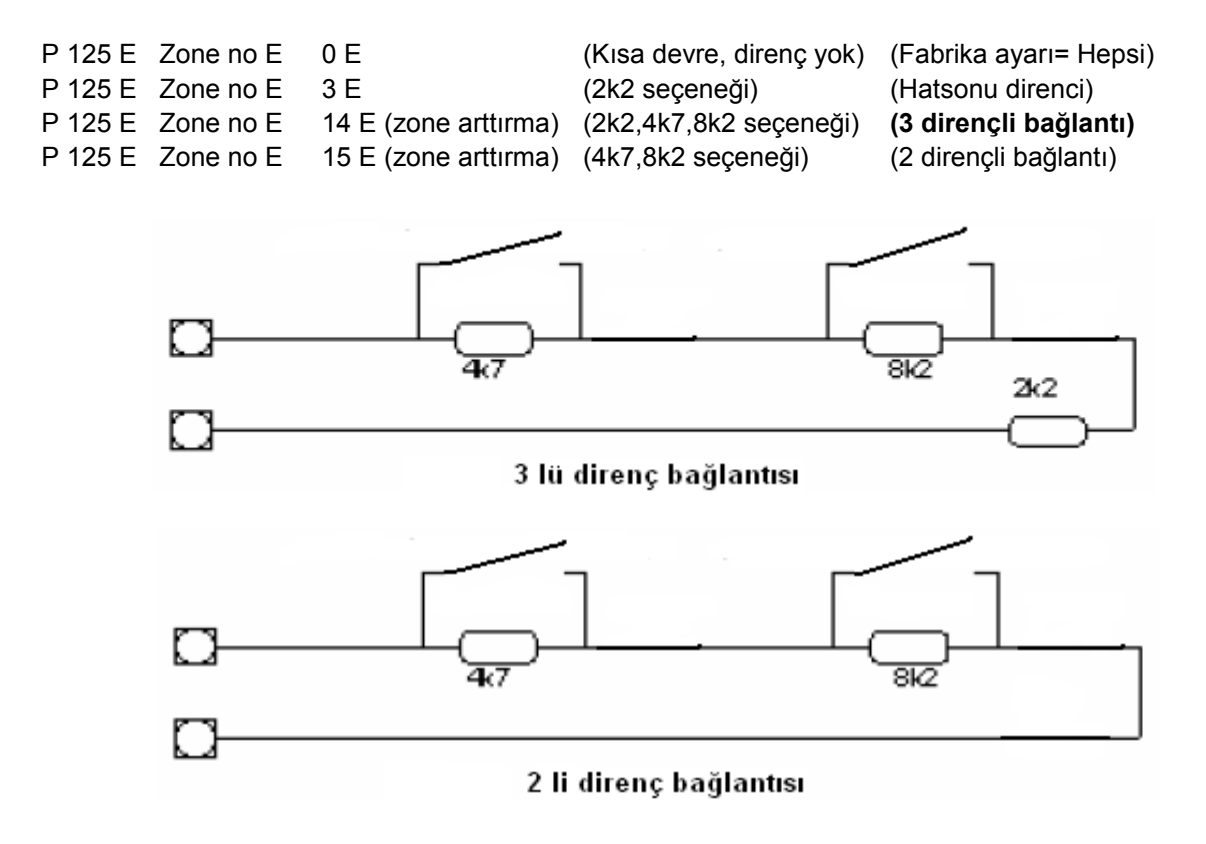

## **TARİH SAAT AYARLAMAK**

P 26 E 1 E Saati girin , örnek 16:45 için , 1645 Enter P 26 E 2 E Günün adını girin , Pazar=1 , Pazartesi=2, ... , Cuma=6, Cumartesi=7 E P 26 E 3 E Gün Ay Yıl E (örnek 220411)

## **MÜHENDİSLİK ŞİFRESİNİ DEĞİŞTİRMEK**

Mühendislik şifresi 3 haneden az , 6 haneden fazla olamaz.Fabrika ayarı "000000" dır. Değiştirmek için Montajcı programına girin: **P 25 Enter 1 Enter** yeni mühendislik şifresi **Enter**

## **KULLANICI ŞİFRELERİNİ DEĞİŞTİRMEK**

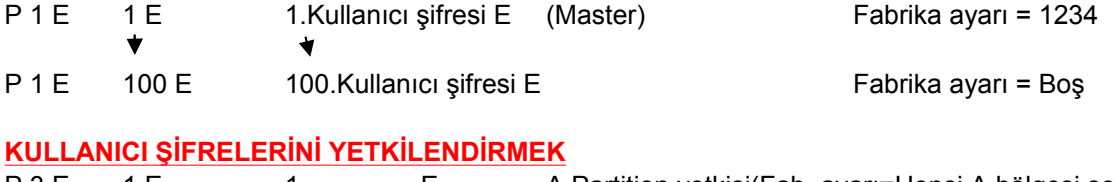

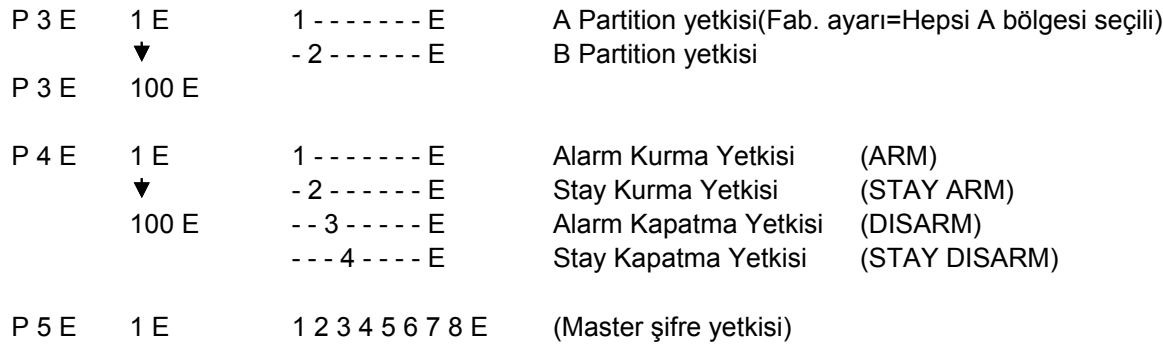

## **GÖZLEM İSTASYONUNA BAĞLANTI YAPILACAKSA :**

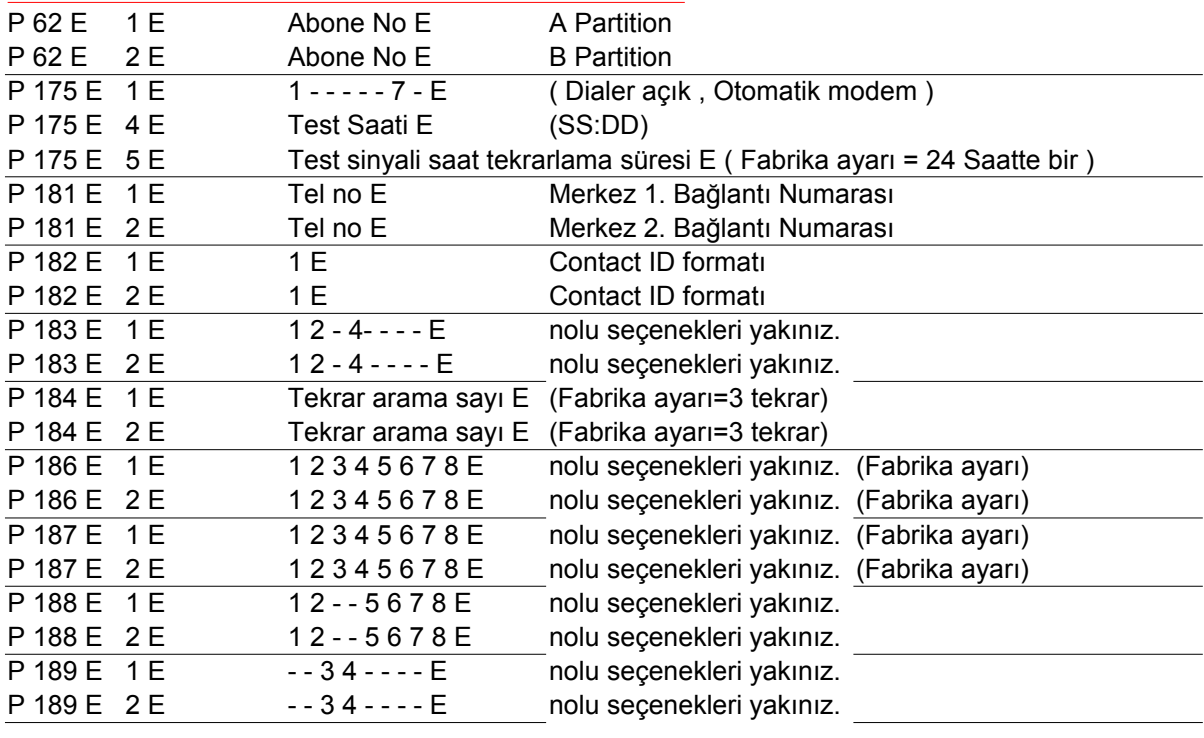

# **CEP veya SABİT TELEFONLARA ARAMA YAPTIRILACAKSA :**

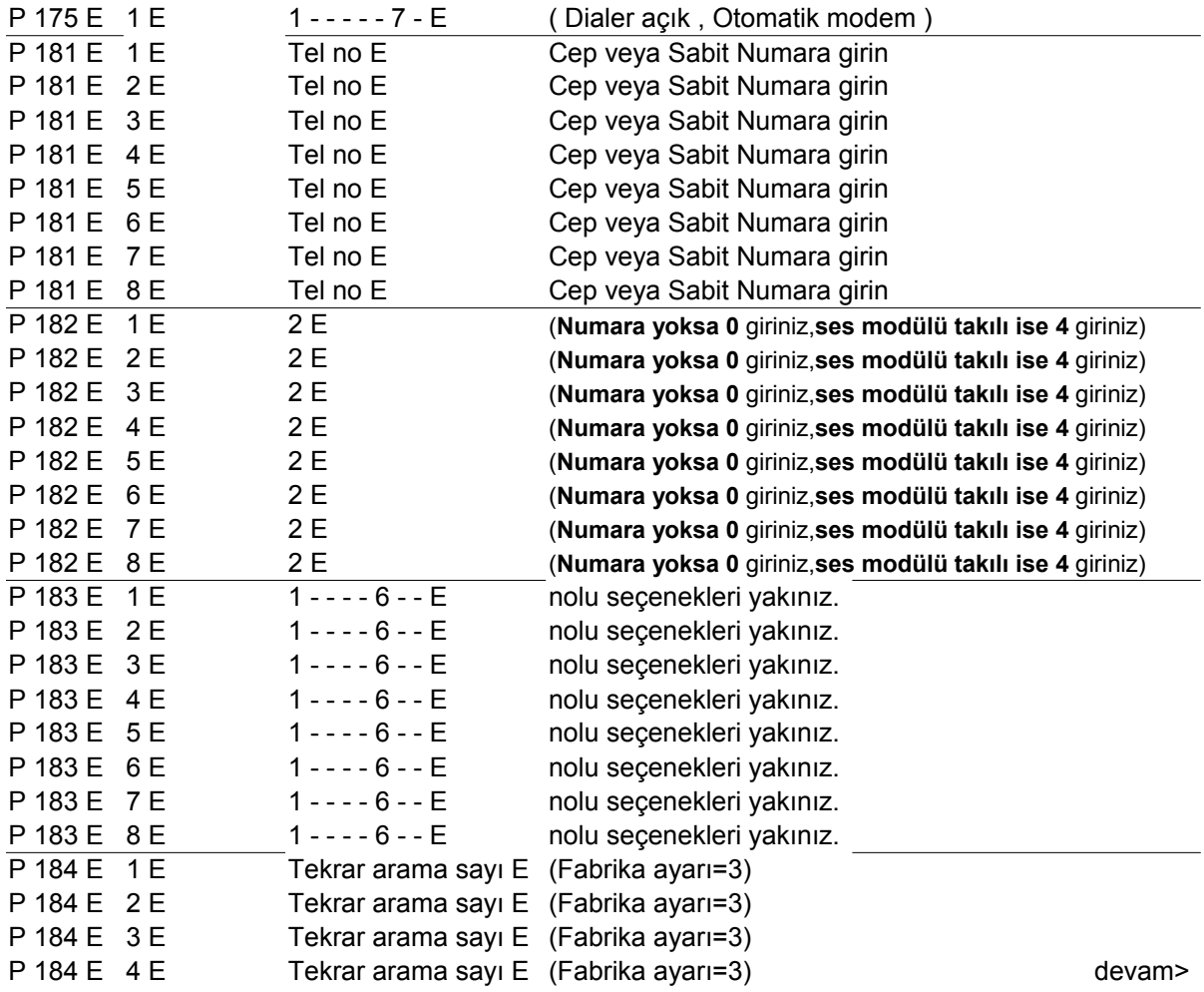

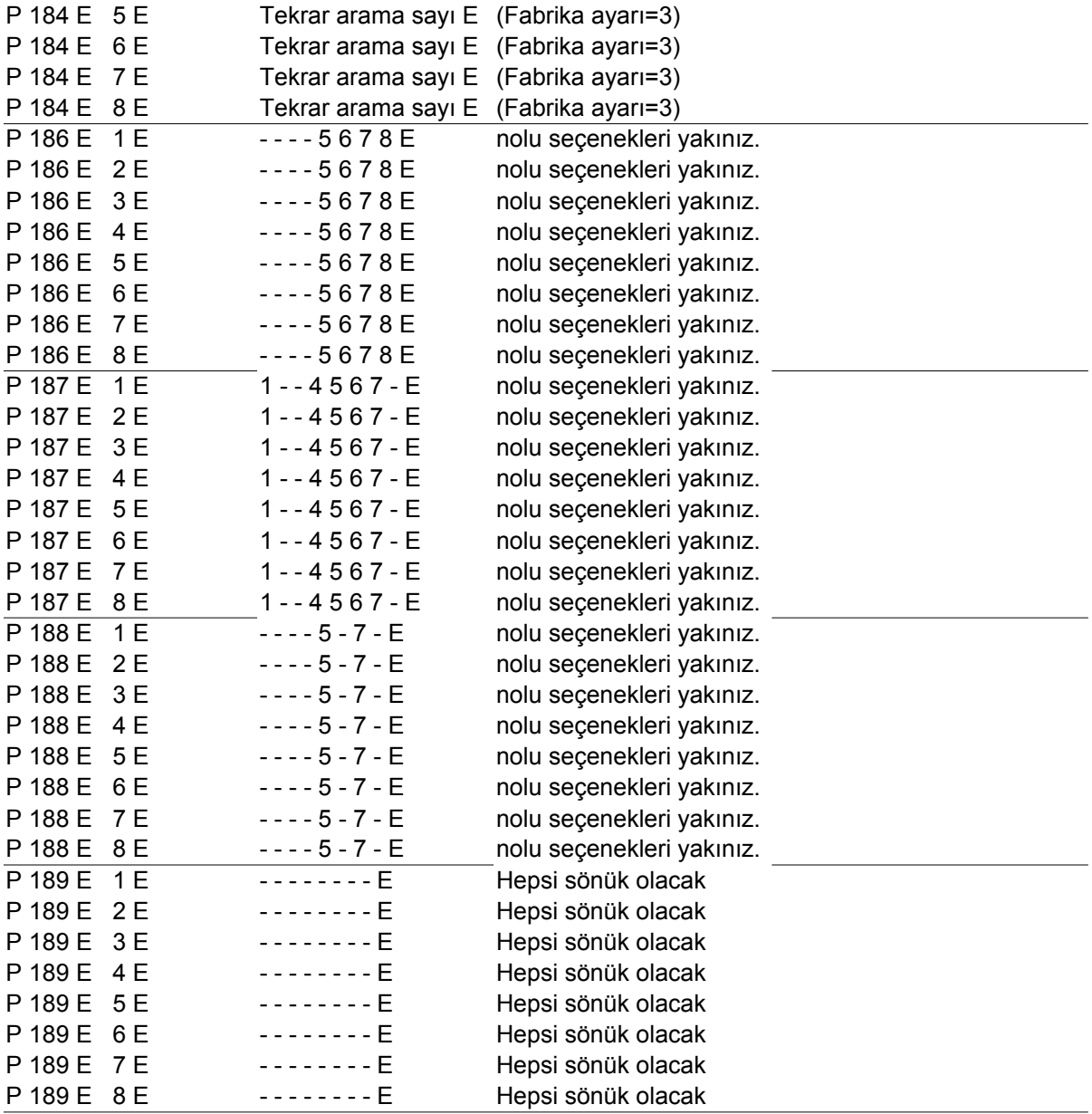

## **PANELİ RESETLEMEK**

P 200 E 10 E FABRiKA AYARLARINA DÖNÜŞ ( GENEL RESET) **SİSTEME KABLOSUZ KUMANDA TANITMA**

P 18 E 21 E-24 ENTER 21Enter ilk Tuş Kuma-22Enter 2. Tuş açma-23Enter 3.Tuş Stay-24 enter 4. Tuş Panik

**Sisteminizde birden fazla keypad varsa adreslerini düzenleyiniz: Runner/ESL için LCD** Keypadlerde **Sisteminizde birden fazla keypad varsa adreslerini düzenleyiniz:** LCD Keypadlerde Control ve Arm (kurma) tuşlarına birlikte basınız ve bekleyiniz. Karşınıza keypad menüsü gelecektir.Yukarı aşağı oklarla menüde Keypad No bölümünü görene dek ilerleyiniz ve Enter tuşuna basınız.Yeni keypad no sunu yazarak Enter tuşuna basınız ve Program Enter yaparak programdan çıkınız.

**Runner/ESL için LED** Keypadlerde **Control** ve **Bypass** tuşlarına birlikte basınız.Sonra Program Ledi yanacak ve size keypadin mevcut adresini gösterecektir..Yeni adres için numarayı girin ve Enter tuşuna basınız.

**Runner/ESL için Icon** Keypadlerde Program ardından Bypass tuşlarına tek tek basınız.Ekranın sağ alt köşede LPGM Program yazacak ve ardından P902 Enter yapıldığında ekran sağ alt köşede keypad in fabrika ayarı adresi(KP:1) gösterecektir. İstediğiniz yeni adres rakamını girerek ardından Enter a basınız. **Çıkış için Program ve ardından Enter**. **Not: Icon Keypad için Saat Formatı, Ekran sıcaklığı,parlaklık ve bazı ekran ayarları için Kullanım Klavuzuna Ayrıca bakınız. Ec-Touch Keypad Adresi (Sırasıyla): Ayarlar-(Montajcı şifresi)-Gelişmiş Prog.-Kp Konfig.**